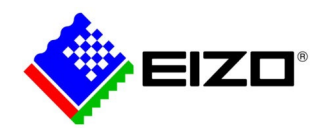

# **Technical Brief**

# How to switch the input signals by using hotkeys with two PCs

# Index

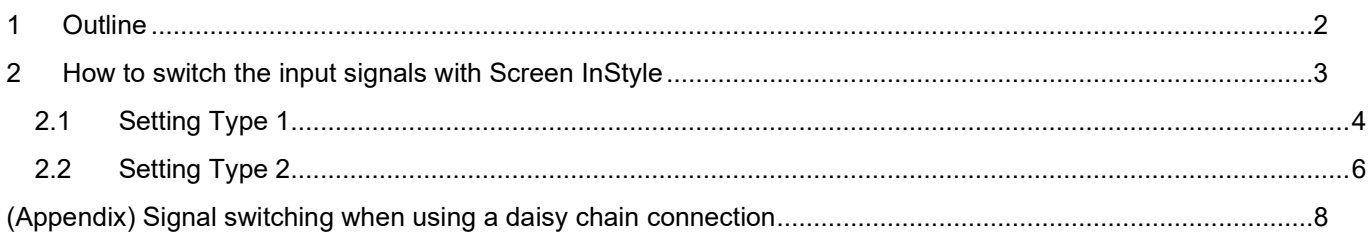

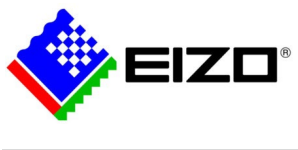

# <span id="page-1-0"></span>**1 Outline**

Screen InStyle allows you to switch the input signals using the Hotkeys function. This document describes how to switch the input signals using hotkeys and how to configure Screen InStyle.

Target Models: Models supported by Screen InStyle

EV2360, EV2450, EV2451, EV2455, EV2456, EV2457, EV2460, EV2480, EV2485, EV2490, EV2495, EV2750, EV2760, EV2780, EV2781, EV2785, EV2795, EV3237, EV3285, EV3895 (This document does not describe signal switching with PbyP.)

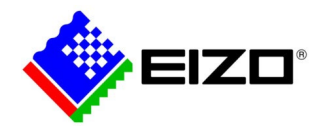

# <span id="page-2-0"></span>**2 How to switch the input signals with Screen InStyle**

This chapter explains how to configure Screen InStyle when you connect two computers to a single monitor.

Select the method that corresponds to your environment from the following three connection methods.

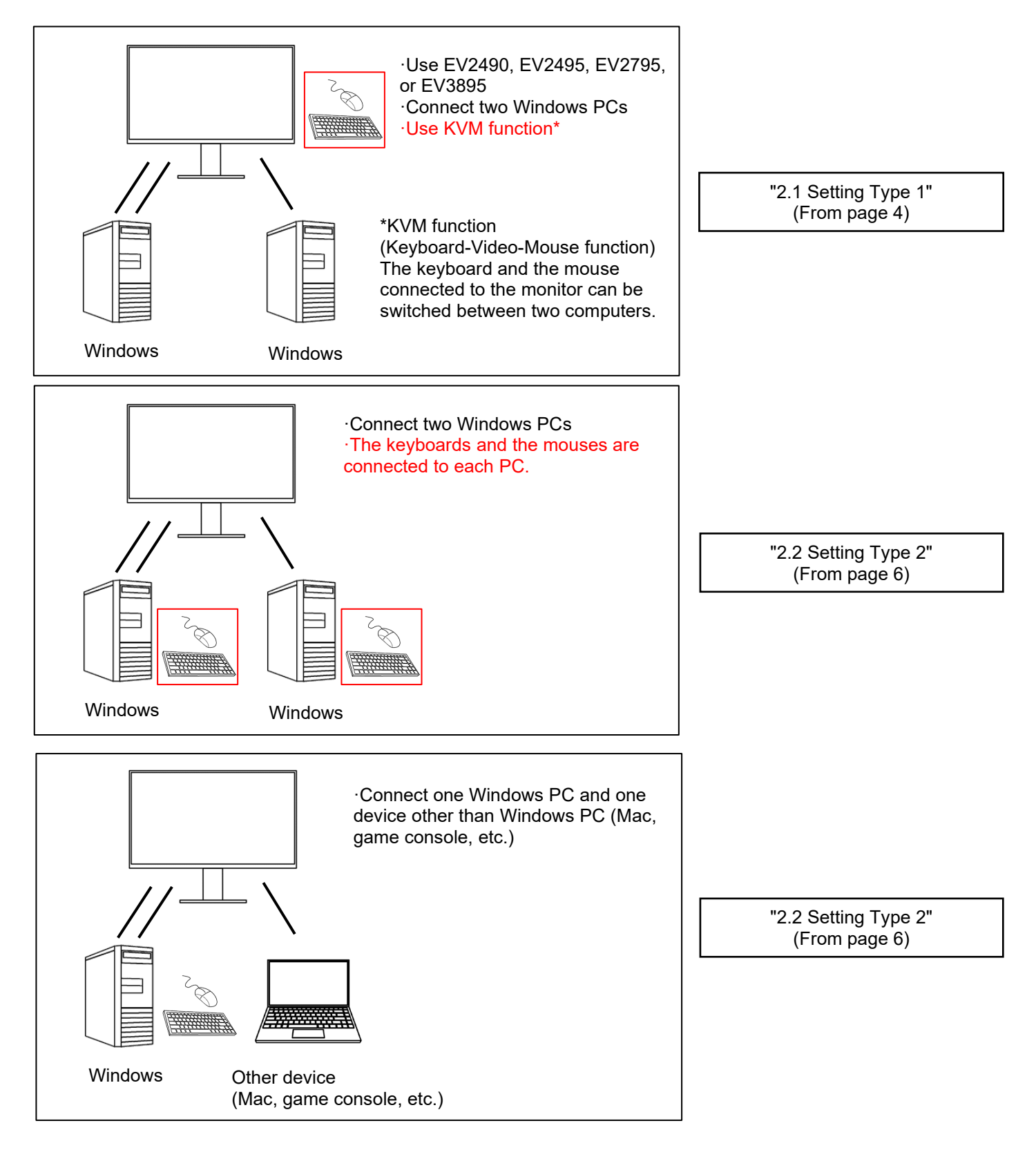

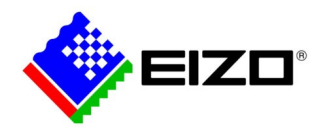

# <span id="page-3-0"></span>**2.1 Setting Type 1**

This section describes the configuration of the Screen InStyle when using the KVM function of EV2490, EV2495, EV2795, or EV3895.

## **•** System Configuration

As shown in the following figure, consider connecting two computers to one monitor and switching the input signals with a shared keyboard.

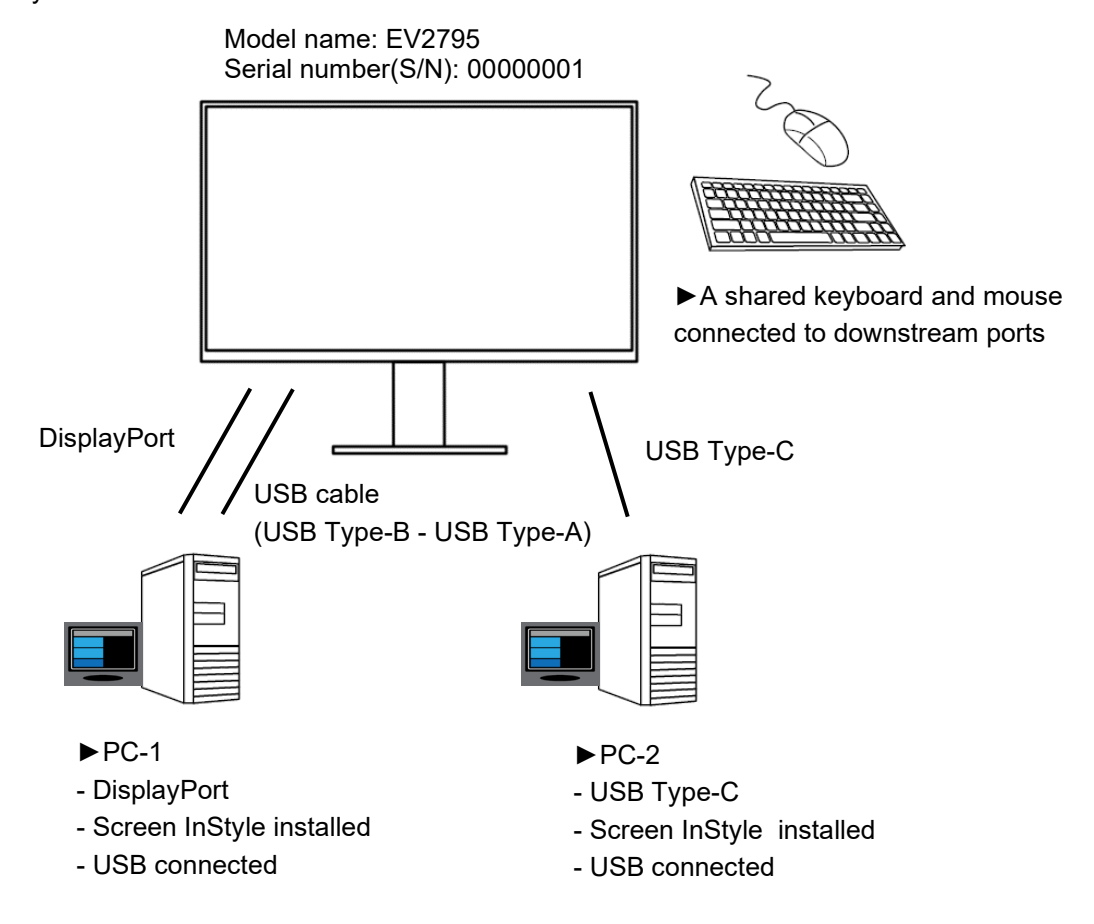

### **Setting procedure**

#### **1. Connect each device.**

Connect the monitor and the PCs as the figure above.

Install Screen InStyle on both PCs.

Connect the keyboard and the mouse to the USB downstream port of the monitor.

When using EV3895, check the relationships between the input signals and the USB connectors by referring to "USB Selection" in "Preferences". Connect the USB cable to the USB connector (upstream) that corresponds to the input signal from the PC-1.

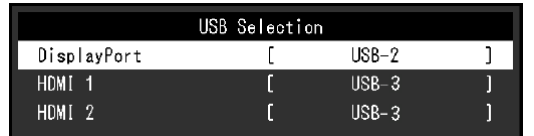

#### **Tips**

·The input signal from PC-1 can also be HDMI.

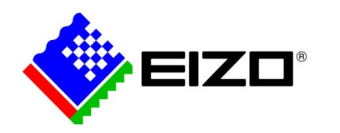

#### **2. Configure Screen InStyle.**

#### Set the hotkeys to switch the input signals with Screen InStyle on PC-1 and PC-2.

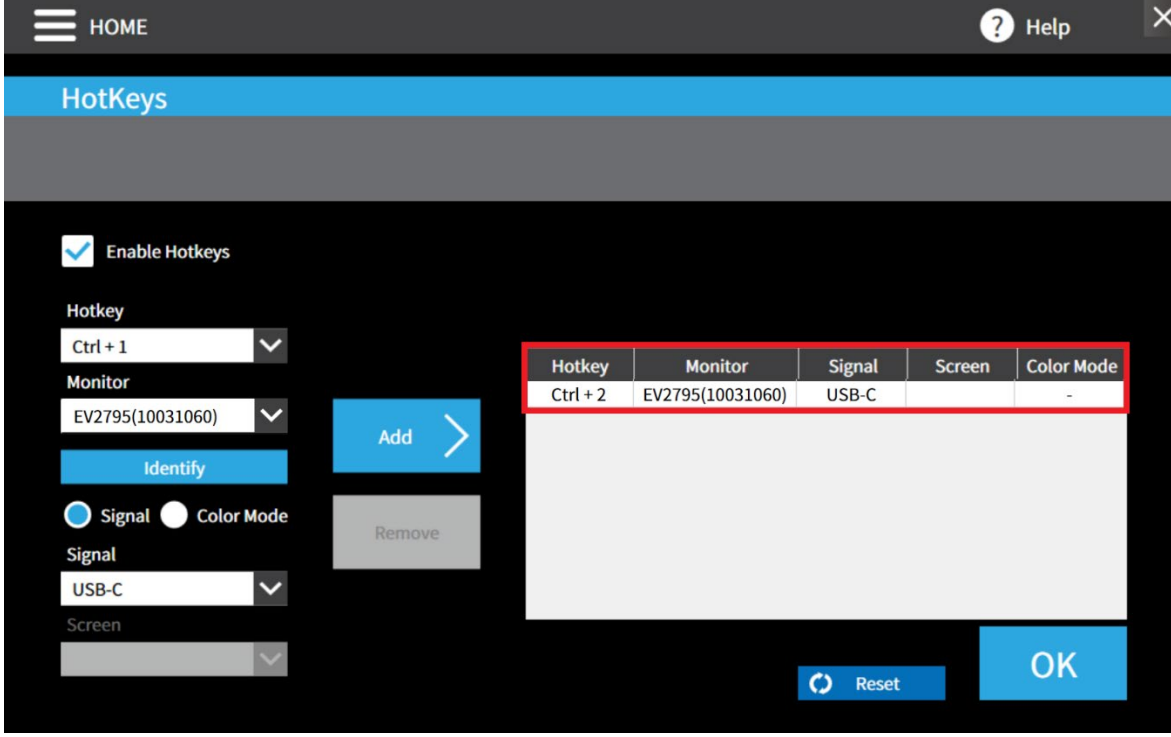

Set the part enclosed in the red above on each PC as follows.

#### ·PC-1 (Connected with DisplayPort)

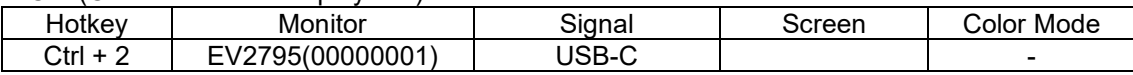

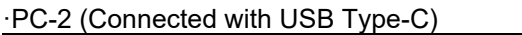

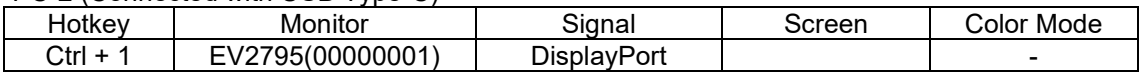

#### 3. **Press the hotkey to switch the input signals.**

Press "Ctrl + 2" to switch the input signal to USB-C (PC-2).

Press "Ctrl + 1" to switch the input signal to DisplayPort (PC-1).

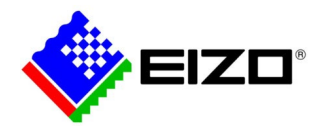

# <span id="page-5-0"></span>**2.2 Setting Type 2**

This section describes how to configure Screen InStyle when switching signals with Screen InStyle on PC-1.

### **System Configuration**

As shown in the following figure, consider connecting two computers to one monitor and switching the input signals.

The same connection method is possible even if PC-2 is replaced by Mac, game consoles, etc.

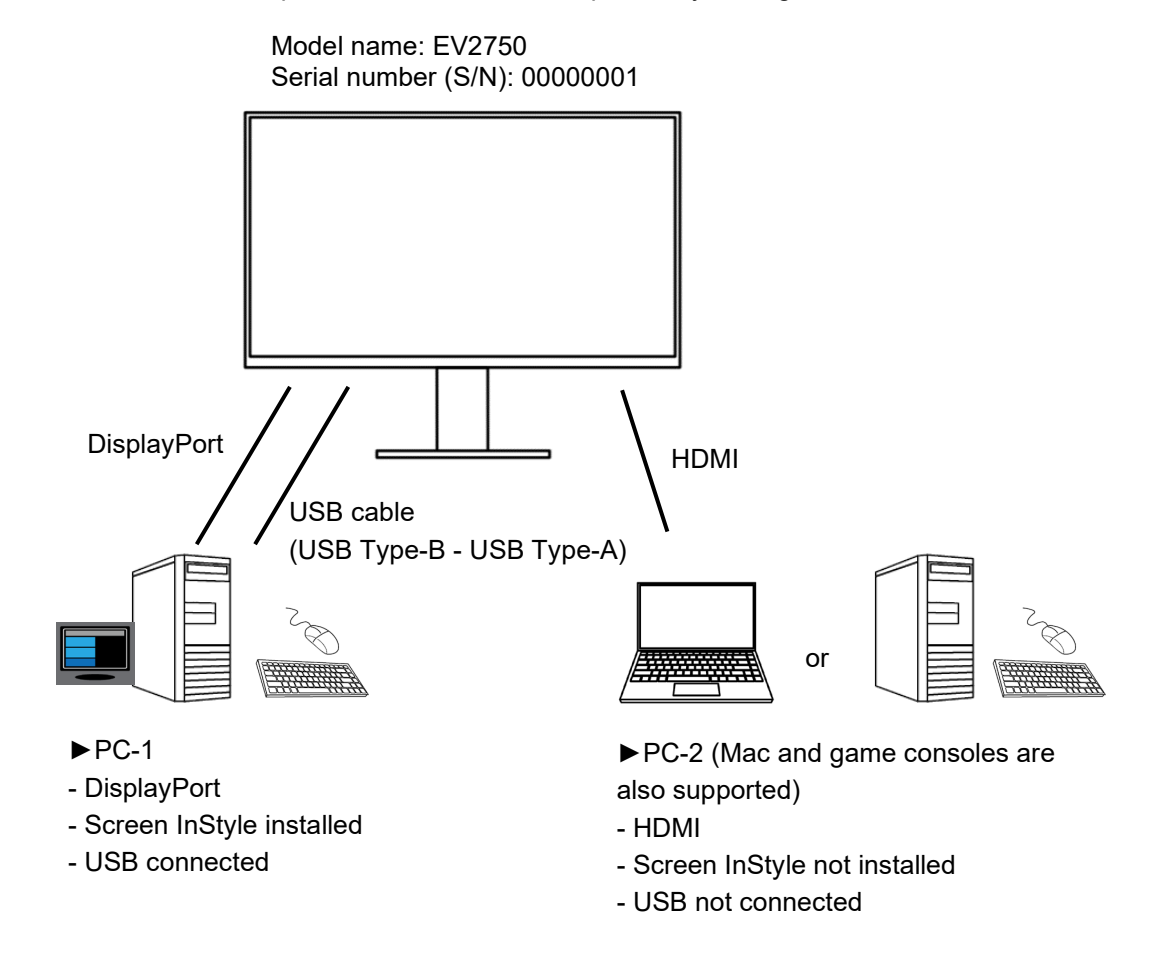

### **Setting procedure**

#### **1. Connect each device.**

Connect the monitor and the PCs as the figure above.

Install Screen InStyle on PC-1.

#### **Tips**

·Input signals from PC-1 and PC-2 can be any other input signals (DVI, D-Sub, etc.) supported by the monitor. ·When connecting PC-1 to the monitor with USB Type-C, use a USB Type-C cable instead of a DisplayPort cable and a USB cable (USB Type-B - USB Type-A).

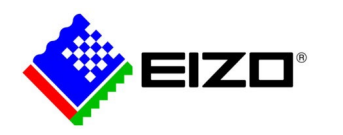

#### **2. Configure Screen InStyle.**

 $\times$ HOME <sup>2</sup>Help **HotKeys** Enable Hotkeys Hotkey  $\overline{\mathsf{v}}$  $Ctrl + 1$ Hotkey **Monitor** Signal  $\vert$ Screen | Color Mode **Monitor**  $Ctrl + 1$ EV2750(10010055) DisplayPort Screen 1 EV2750(10010055)  $\overline{\mathbf{v}}$  $Ctrl + 2$ EV2750(10010055) **HDMI** Screen 1 Add Identify Signal Color Mode Remove Signal DisplayPort  $\checkmark$ **Screen**  $\vert \mathbf{v} \vert$ Screen 1 OK  $\bullet$  Reset

Set the hotkeys to switch the input signals with Screen InStyle on PC-1

Set the part enclosed in the red frame on each PC as follows.

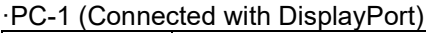

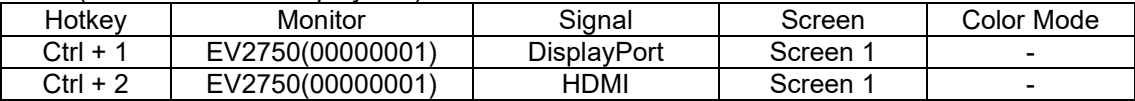

#### **Press the hotkey to switch the input signals.**

Press "Ctrl + 1" to switch the input signal to DisplayPort (PC-1).

Press "Ctrl + 2" to switch the input signal to HDMI (PC-2).

#### (Attention)

·Switch the input signals always from the keyboard connected to the PC-1. Note that hotkeys do not work if PC-1 is logged off or locked, even when PC-2's image is displayed.

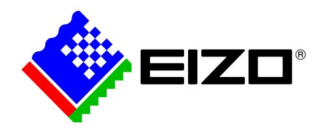

# <span id="page-7-0"></span>**(Appendix) Signal switching when using a daisy chain connection**

EV2490, EV2495, and EV2795 are equipped with the USB Type-C output terminal.

When the PC is connected with the monitor by USB Type-C or DisplayPort, the USB Type-C output terminal of the monitor can be used to connect a maximum of 4 monitors in a daisy chain. (Reference: Daisy Chain Setup Guide | [EIZO\)](https://www.eizoglobal.com/support/compatibility/monitor/ev2457_daisychain_guide/index.html)

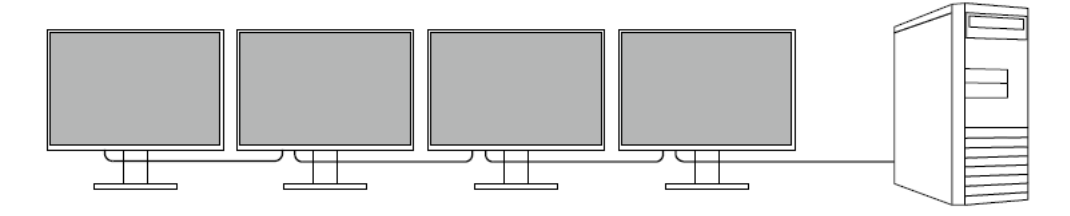

Consider connecting two monitors in a daisy chain and two computers as shown in the following figure.

At this time, you can switch the signal with Screen InStyle while sharing the keyboard and mouse by using the KVM function.

The following sections describe how to switch the input signals of the monitors in a daisy chain with hotkeys and the settings required.

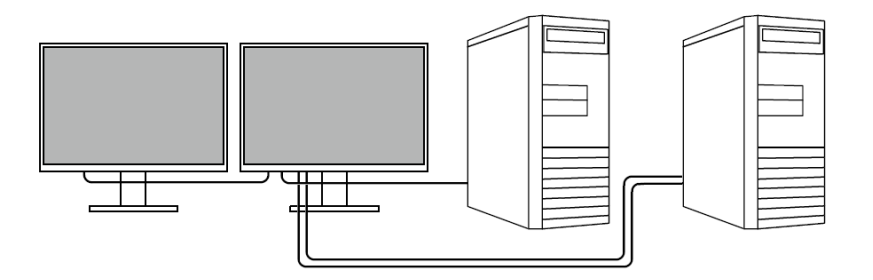

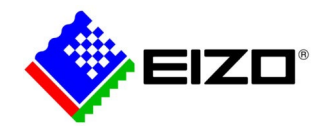

### **System Configuration 1**

Consider connecting two computers and two monitors and switching the signal as shown in the following figure. Connect between the monitors by a USB Type-C cable.

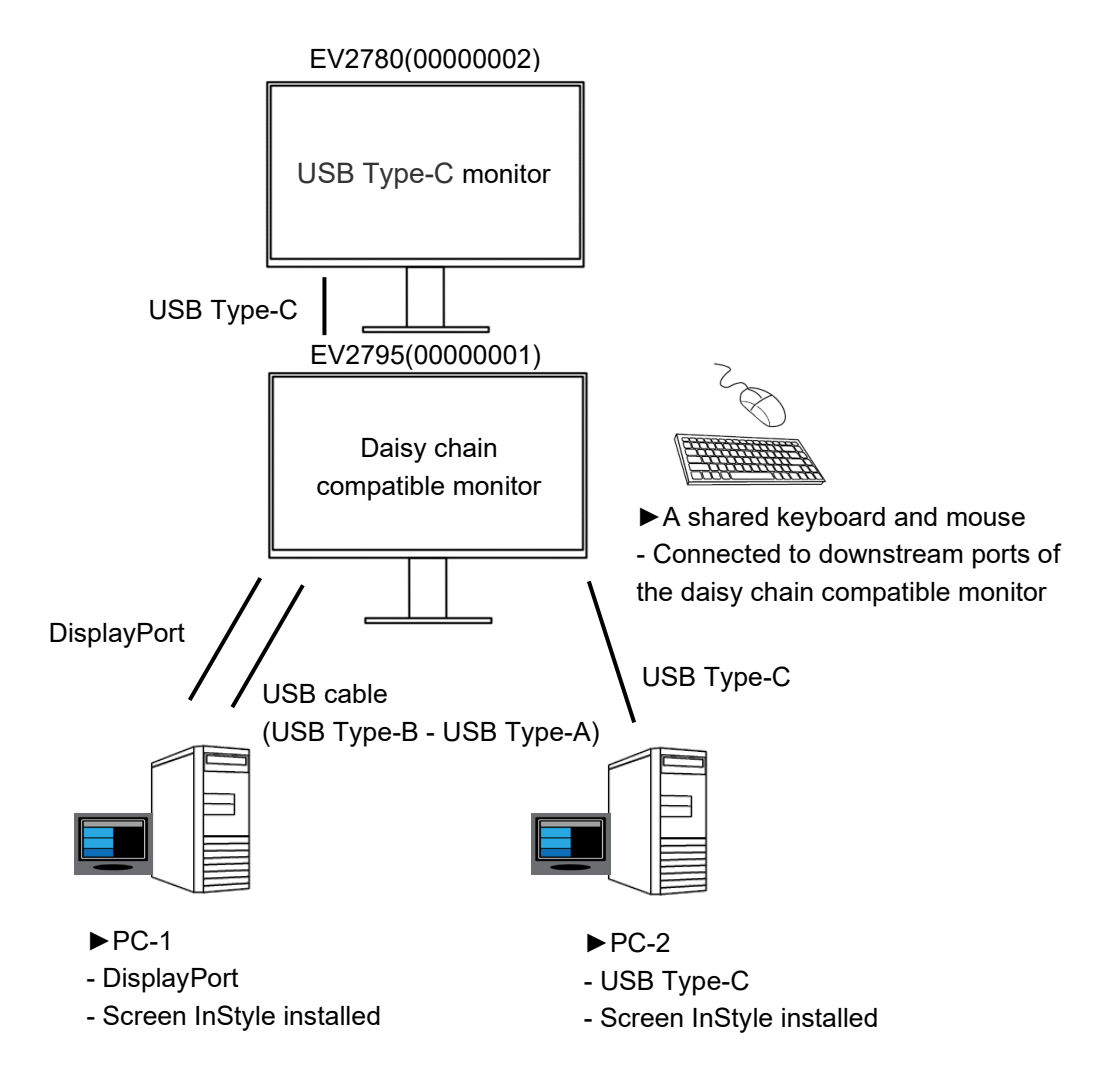

### **Setting Procedure**

#### **1. Connect each device.**

Connect the monitors and the PCs as the figure above.

Install Screen InStyle on both PCs.

Connect the keyboard and the mouse to the USB downstream ports of the daisy chain compatible monitor.

#### **Tips**

·Use DisplayPort for the input signal from PC-1.

·Use EV2490, EV2495, or EV2795 for the daisy chain compatible monitor. ·USB Type-C monitor means EV2480, EV2485, EV2490, EV2495, EV2780, EV2781, EV2785, EV2795, EV3285, or EV3895.

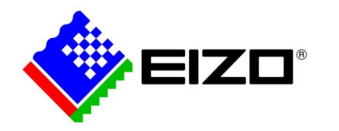

 $\overline{\phantom{a}}$ 

#### **2. Configure Screen InStyle.**

Set the hotkeys to switch the input signals with Screen InStyle on PC-1 and PC-2.

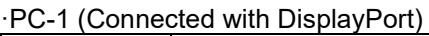

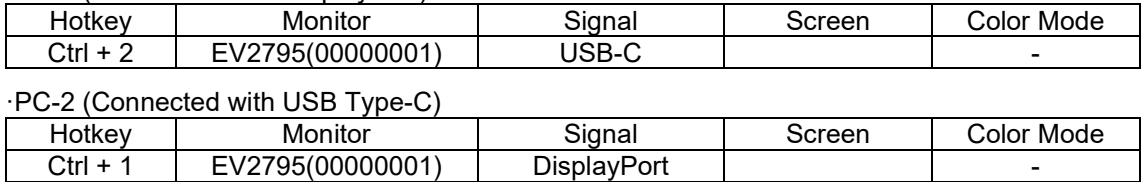

#### **3. Press the hotkeys to switch the input signals.**

Press "Ctrl + 2" to switch the input signals of both monitors to PC-2.

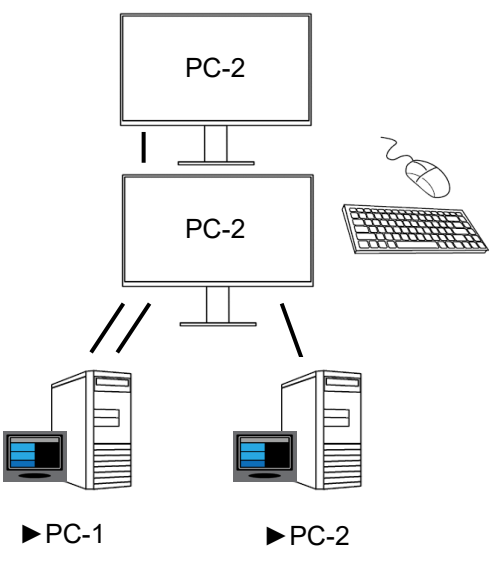

Press "Ctrl + 1" to switch the input signals of both monitors to PC-1.

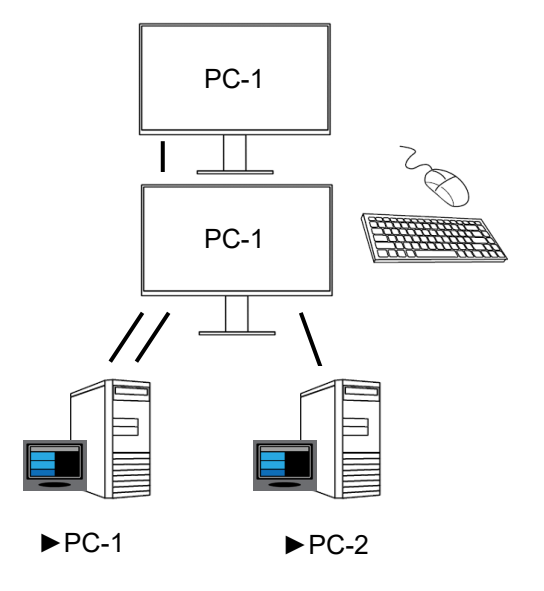

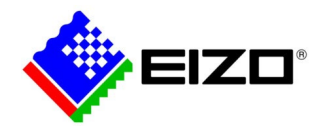

### **System Configuration 2**

The following connection method is also available.

Connect the monitors by a USB Type-C to DisplayPort cable (USB-C - DP) and USB cable (USB Type-B - USB Type-A).

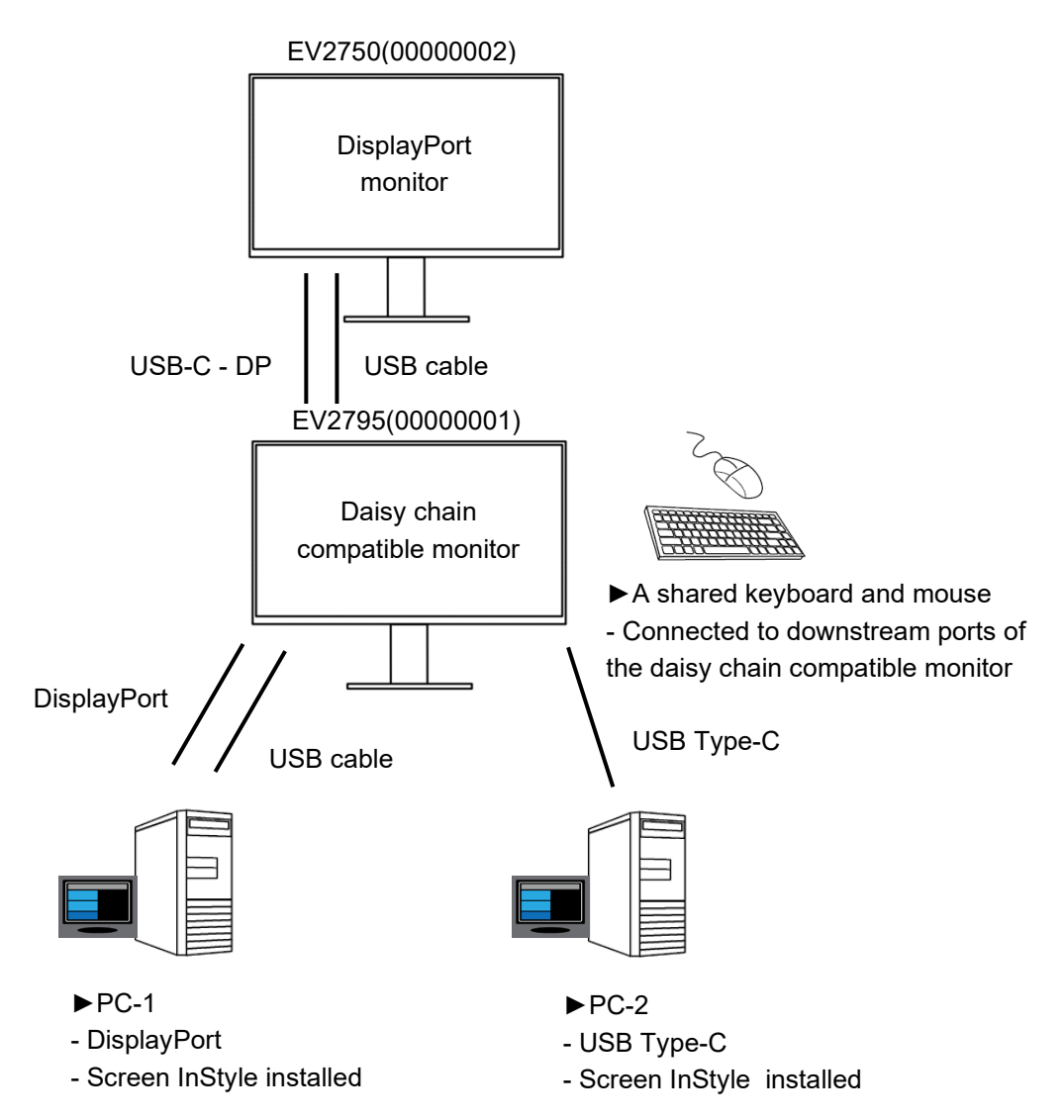

USB Type-C to DisplayPort cable is recommended to use CP200, our genuine cable. (Product information: CP200 | [EIZO\)](https://www.eizoglobal.com/products/accessories/cp200/index.html)

By configuring similar settings as System Configuration 1, you can switch the signals of two monitors by using hotkeys.

#### **Tips**

·Use DisplayPort for the input signal from PC-1.

·Use EV2490, EV2495, or EV2795 for the daisy chain compatible monitor.

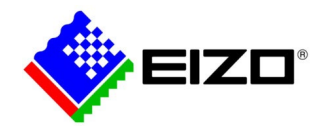

# **Trademarks**

EIZO, the EIZO logo, and FlexScan are registered trademarks of EIZO Corporation in Japan and other countries. Other company names and product names may be trademarks or registered trademarks of their respective owners.